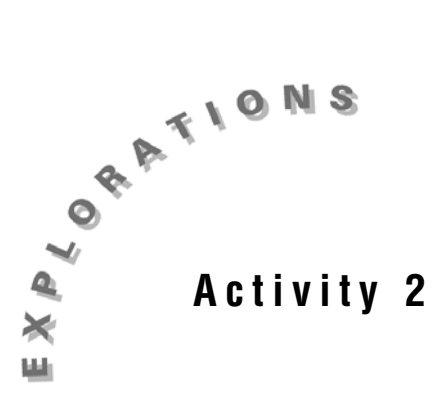

**The Women's 5000 Meter World Record Progression: The Median-Median Line** The world record for the women's 5000 meter run has steadily decreased over the past years. A linear function can be used to model or approximate the data.

In this activity, you will develop one type of linear model, the median-median line.

## *Exploration*

- 1. Open a new TI InterActive! file. Title this document **The Women's 5000 Meter World Record Progression.** Add your name and the date to this document.
- 2. Click List  $\boxed{=}$  to open the list editor. Double-click on the name **L1** and change the name to **Year**. Click OK. Double-click on the name **L2** and change the name to **Time**. Click OK.
- 3. Click on the Web Browser icon  $\Box$  to open TI InterActive!'s Internet

Browser. Click on the Data Sites icon . Under the **Activity Book Links** category, click *TI InterActive! Math for High School*. Choose **Activity 2: The Women's 5000 Meter World Record Progression.**

- 4. Once the page has been loaded in the browser, highlight the women's world record progression for the 5000 meter run and then **Extract** to download the data into the open list editor.
- 5. In the **Year** column, type the two-digit year since 1900 of each of the records. In the **Time** column, convert each of the world record times to minutes. Example: 16:17.4 should be entered as 16 + 17.4/60.
- 6. Highlight and copy the first third of the data in lists **Year** and **Time**. Paste this data into **L3** and **L4**. Rename **L3** as **xGroup1** and **L4** as **yGroup1**, respectively.
- 7. Highlight and copy the second third of the data in lists **Year** and **Time**. Paste this data into **L5** and **L6**. Rename **L5** as **xGroup2** and **L6** as **yGroup2**.
- 8. Click in the first cell of the next column. Click on Insert Column and insert two columns.
- 9. Highlight and copy the last third of the data in lists **Year** and **Time**. Paste this data into the two new columns. Rename the columns **xGroup3** and **yGroup3**.

Click on Save to Document .

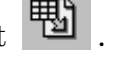

- 10. Select Graph . Click on the Stat Plots tab. Enter **Year** in the first field and **Time** in the second field. Click in the checkbox to the left of these fields to select the plot.
- 11. Click on **Formal**. Since the *x*-values in **Year** represent years since 1900, let x: [60, 110], Xscale = 10. Since the *y*-values in **Time** represent time minutes, let y:  $[14, 17]$ , Yscale =  $0.5$
- 12. Click on the Labels tab in the Format dialog box. Title this graph **Women's 5000 Meter World Record**. Label the X-Axis **Years since 1900** and the Y-Axis **Time in Minutes**. Click on OK and then click on Save to

Document . Record your graph on the grid provided.

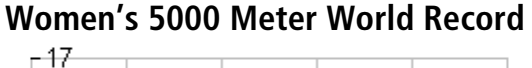

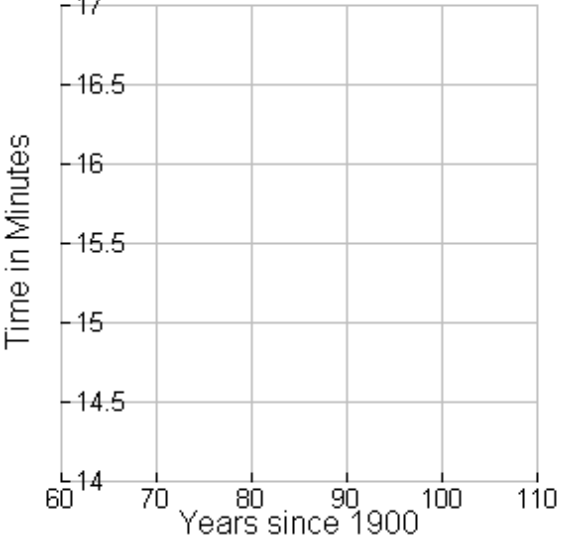

## *Analysis*

1. On May 30, 1978 Loa Olafsson set a new world record for the women's 5000 meter run. What is significant about this record and why?

\_\_\_\_\_\_\_\_\_\_\_\_\_\_\_\_\_\_\_\_\_\_\_\_\_\_\_\_\_\_\_\_\_\_\_\_\_\_\_\_\_\_\_\_\_\_\_\_\_\_\_\_\_\_\_\_\_\_\_\_\_\_\_\_\_

2. In a math box inserted above the graph, define *x*1 to be the median of the *x*-values in group 1 by entering **x1: = median** (**xGroup1**). In the next math box define y1: = median (**yGroup1**) to be the median of the *y*-values in group 1. Repeat for groups 2 and 3. Record these ordered pairs.

 $(x1, y1) =$   $(x2, y2) =$   $(x3, y3) =$ 

3. In a math box, find the slope of the line passing through (*x*1, *y*1) and (*x*3, *y*3) and define *m* to be the value of this slope by typing  $m: = (y3 - y1)/(x3 - x1)$ . Record your results below .

 $m =$ 

4. In a math box, find the *y*-intercept of the line passing through (*x*1, *y*1) and  $(x3, y3)$  by typing **solve (y3 = m\*x2+b,b)**. In the next math box, define *b*1 to be the value of this *y*-intercept by typing **b1: = right(ans)**. Record your results below.

 $b1: =$ 

5. In a math box, define  $f(x)$  to be the line with slope *m* and *y*-intercept b1. Record your results below.

 $f1(x)$ : =

6. Double-click on the graph and enter  $f(x)$  in  $y(x)$ . How well does this line fit the data?

\_\_\_\_\_\_\_\_\_\_\_\_\_\_\_\_\_\_\_\_\_\_\_\_\_\_\_\_\_\_\_\_\_\_\_\_\_\_\_\_\_\_\_\_\_\_\_\_\_\_\_\_\_\_\_\_\_\_\_\_\_\_\_\_\_

7. In a math box inserted above the graph, find the *y*-intercept of the line passing through  $(x2, y2)$  that is parallel to the line  $f(x)$  by typing **solve (y2 = m\*x2+b,b)**. In the next math boxes, define  $b2$  to be the value of this *y*-intercept as directed in step 4 above and define  $f(x)$  to be the line with slope *m* and *y*-intercept *b*2. Record your results below.

m: =  $b2: =$   $\underline{b2:} =$   $f2(x):$ 

8. Double-click on the graph and enter  $f2(x)$  in  $y2(x)$ . How well does this line fit the data?

\_\_\_\_\_\_\_\_\_\_\_\_\_\_\_\_\_\_\_\_\_\_\_\_\_\_\_\_\_\_\_\_\_\_\_\_\_\_\_\_\_\_\_\_\_\_\_\_\_\_\_\_\_\_\_\_\_\_\_\_\_\_\_\_\_

9. In a math box inserted above the graph, define  $b3 = \frac{b1 + b2 + b1}{3}$ 3 and define  $f(x)$  to be the line with slope *m* and *y*-intercept *b*3. This is the median-median line for this data. Record your results below.

b3: = \_\_\_\_\_\_\_\_\_\_\_\_\_\_ f(x): = \_\_\_\_\_\_\_\_\_\_\_\_\_

- 10. Double-click on the graph and enter  $f(x)$  in  $y3(x)$ . How well does this median-median line fit the data?
- 11. In a math box inserted above the graph, define  $g(x)$  as the linear regression for this data set by typing **linReg (Year,Time,1,g(x))**. To see the linear regression, enter **g(x)** in the next math box. Record your results below.

\_\_\_\_\_\_\_\_\_\_\_\_\_\_\_\_\_\_\_\_\_\_\_\_\_\_\_\_\_\_\_\_\_\_\_\_\_\_\_\_\_\_\_\_\_\_\_\_\_\_\_\_\_\_\_\_\_\_\_\_\_\_\_\_\_

12. Double-click on the graph and enter  $g(x)$  in  $y(x)$ . How well does the linear regression fit the data?

\_\_\_\_\_\_\_\_\_\_\_\_\_\_\_\_\_\_\_\_\_\_\_\_\_\_\_\_\_\_\_\_\_\_\_\_\_\_\_\_\_\_\_\_\_\_\_\_\_\_\_\_\_\_\_\_\_\_\_\_\_\_\_\_\_

\_\_\_\_\_\_\_\_\_\_\_\_\_\_\_\_\_\_\_\_\_\_\_\_\_\_\_\_\_\_\_\_\_\_\_\_\_\_\_\_\_\_\_\_\_\_\_\_\_\_\_\_\_\_\_\_\_\_\_\_\_\_\_\_\_

\_\_\_\_\_\_\_\_\_\_\_\_\_\_\_\_\_\_\_\_\_\_\_\_\_\_\_\_\_\_\_\_\_\_\_\_\_\_\_\_\_\_\_\_\_\_\_\_\_\_\_\_\_\_\_\_\_\_\_\_\_\_\_\_\_

\_\_\_\_\_\_\_\_\_\_\_\_\_\_\_\_\_\_\_\_\_\_\_\_\_\_\_\_\_\_\_\_\_\_\_\_\_\_\_\_\_\_\_\_\_\_\_\_\_\_\_\_\_\_\_\_\_\_\_\_\_\_\_\_\_

13. Uncheck  $y1(x)$  and  $y2(x)$ . Which do you think better fits the data, the median-median line or the linear regression? Justify your answer.

14. Save this document as **median.tii**. Print a copy of this document.